[配置优化](https://zhiliao.h3c.com/questions/catesDis/361) [镜像](https://zhiliao.h3c.com/questions/catesDis/148) **[丁犁](https://zhiliao.h3c.com/User/other/2160)** 2022-07-27 发表

## 组网及说明

当需要使用Wireshark长时间抓包或抓取的数据流量过大时,可以使用Wireshark命令行抓包方法,将 报文直接缓存到本地硬盘中。

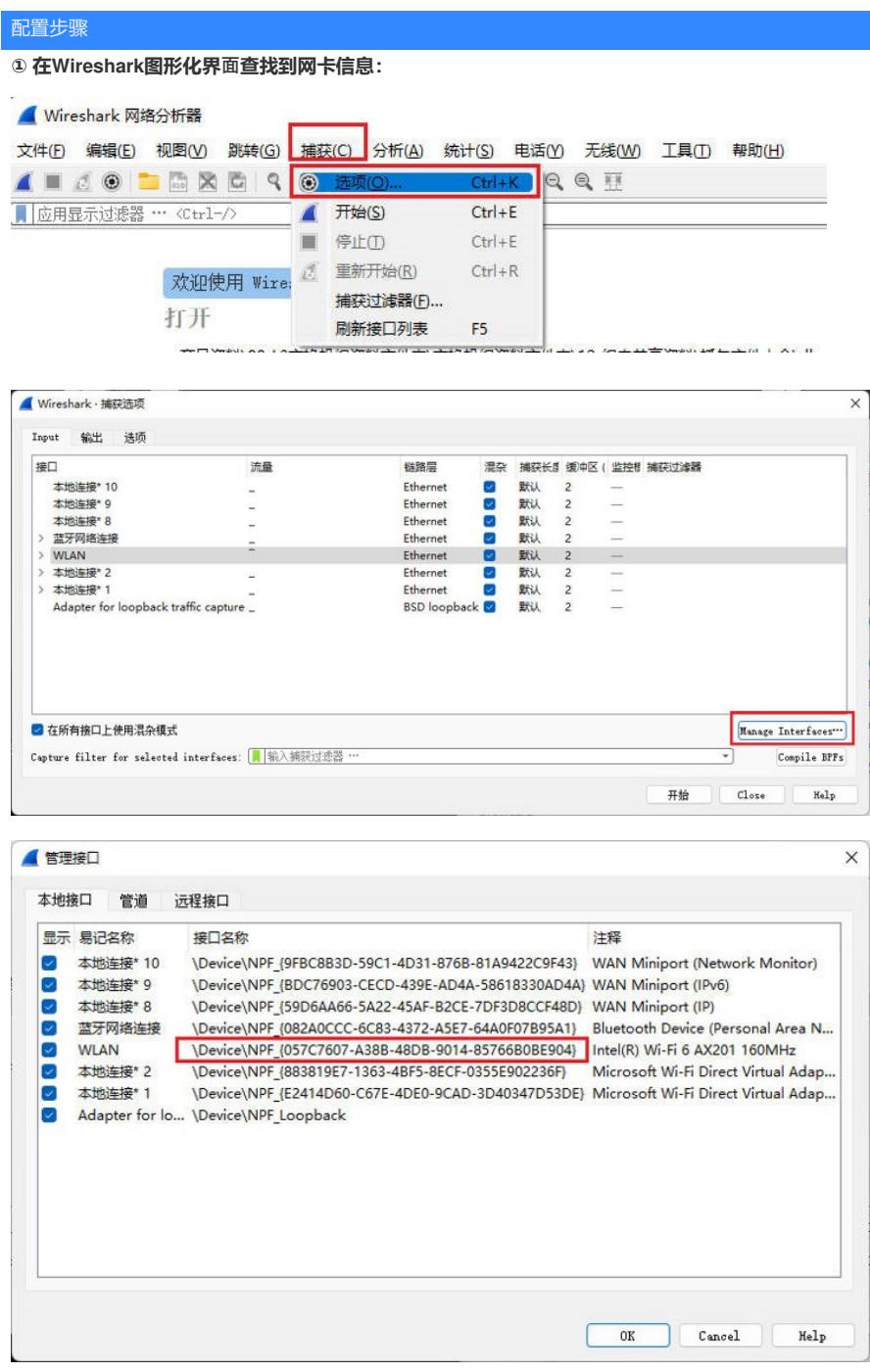

**② 在命令提示符下切 换 到 Wireshark 安装目录 ,使用命令 dumpcap.exe** -i \Device\NPF\_{70F4F31 0-5321-40D2-93A9- DFD0D1ED319D} -w d:test.pcap -b filesize:500 可直接进行抓包并保持 到本地D 盘中,其中:

-i: 后面接的是网卡信息。

-w: 后面接的是保存的数据包路径和文件名。

-b: 后面接的是每个文件的大小, 500单位是KB, 即5M, 每5M保 存为一个文件, 多个文件命名方式是 "指定的文件名\_序号\_日期时间.扩展名"。

举例如下:

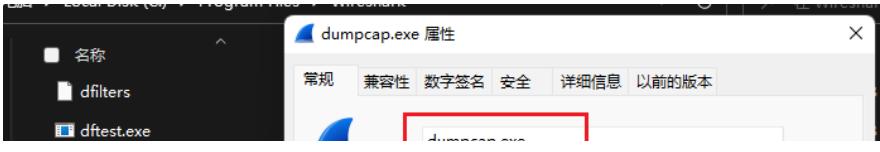